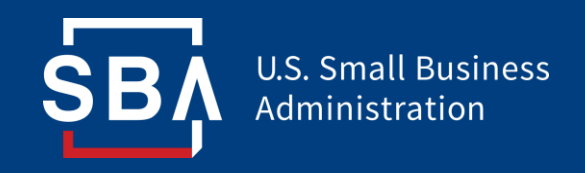

# **SBA Lender Portal Overview**

**April 2019**

#### **Table of Contents**

- Overview
- Logging in to the SBA Lender Portal [https://sbalenderportal.dnb.com](https://sbalenderporal.dnb.com/)
- Navigating the Portal
- Downloading Lender Report
- Downloading Loan Report
- Printing Report
- Small Business Risk Portfolio Solution (SBPS) Score
- Lender Purchase Rating
- PARRiS/SMART Lender Risk Framework
- PARRiS/SMART Graphs and Trends
- Vintage Analysis
- Delivery Method Analysis
- Loan Concentrations

#### **Lender Portal Overview**

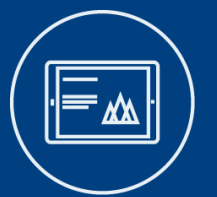

SBA's Lender Portal is a quantitative performance dashboard provided by SBA, in partnership with Dun & Bradstreet (D&B), to participating lender's in both the 7(a) and 504 CDC loan programs.

The tool's objective is to help increase transparency into SBA's Office of Credit Risk Management's (OCRM's) procedures and the performance metrics that are used to monitor lender behavior and emerging portfolio risk trends on a regular basis as well as in their risk based reviews.

#### The Portal Provides:

Historical context of lender performance (8 quarters)

Peer group performance for comparative assessments

Portfolio benchmarks and the PARRiS/SMART scorecard

Forecasted Purchase Rates and the Business Bureau Stats on a lender and loan level

Current and historical small business credit scores (SBPS) on a lender and loan level

Portfolio performance trends over time and concentrations in different portfolio segments

The Lender Portal ensures SBA participating lenders are provided with the tools necessary to gain a clear understanding of how SBA monitors their performance and extremely useful portfolio management resources.

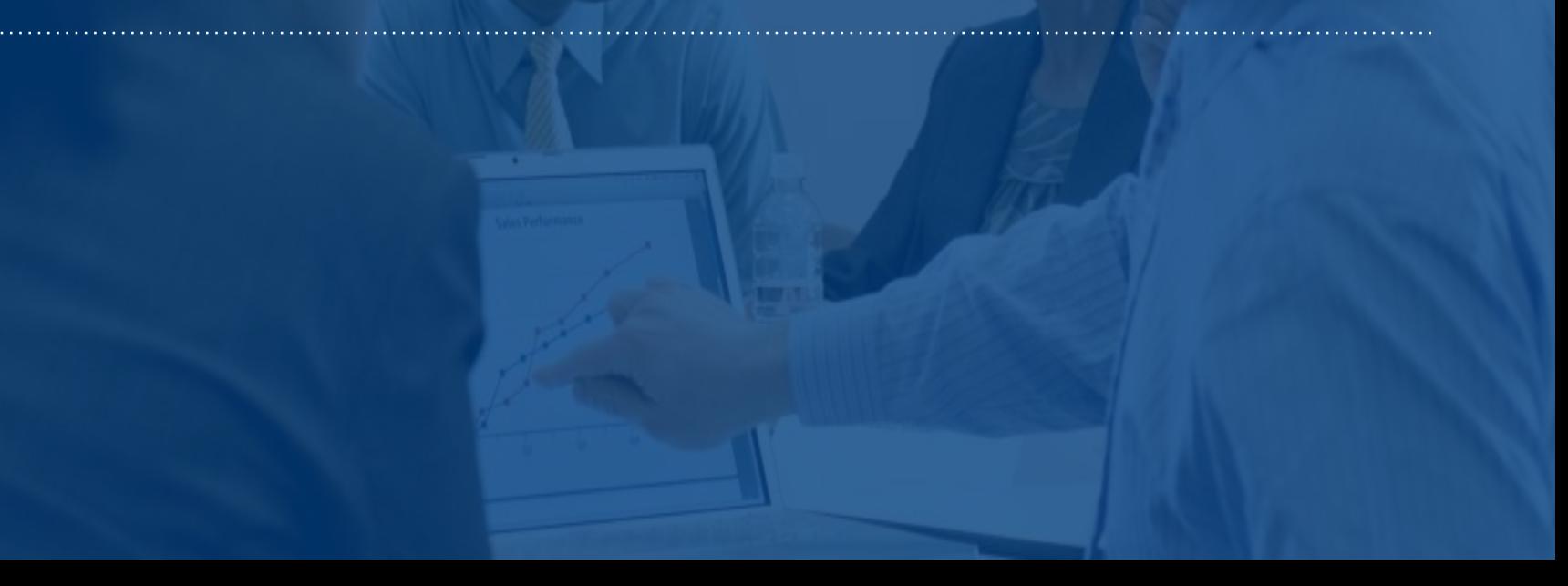

#### **2018 Updates to Lender Portal**

This update will increase the transparency between OCRM and participating lenders/CDCs and increase participants' ability to monitor and retrieve their own SBA portfolio performance metrics. The portal will also allow for lenders to better understand which loans/businesses in their portfolio are contributing to their performance rates and in which ways.

The updates will not remove any metric or functionality that is currently in production, but rather enhance and add to the metrics and information already provided. As such, functionality such as hover over descriptions and loan and lender level downloads will remain available via the portal as will the ability to see trends in metrics across time.

The updates to the portal include the following:

- ☑ Addition of graphical representations of PARRiS/SMART metrics and benchmarks across time
- ☑ Additional PARRiS Flags
- ☑ Addition of the number of loans and dollars that contribute to specific rates
- ☑ Addition of Vintage year segmentation
- ☑ Addition of Delivery method segmentation
- ☑ Addition of Form 172 payment information
- ☑ Addition of Concentration tables for Industries, Franchises, and Geography

# **Logging in to the Lender Portal**

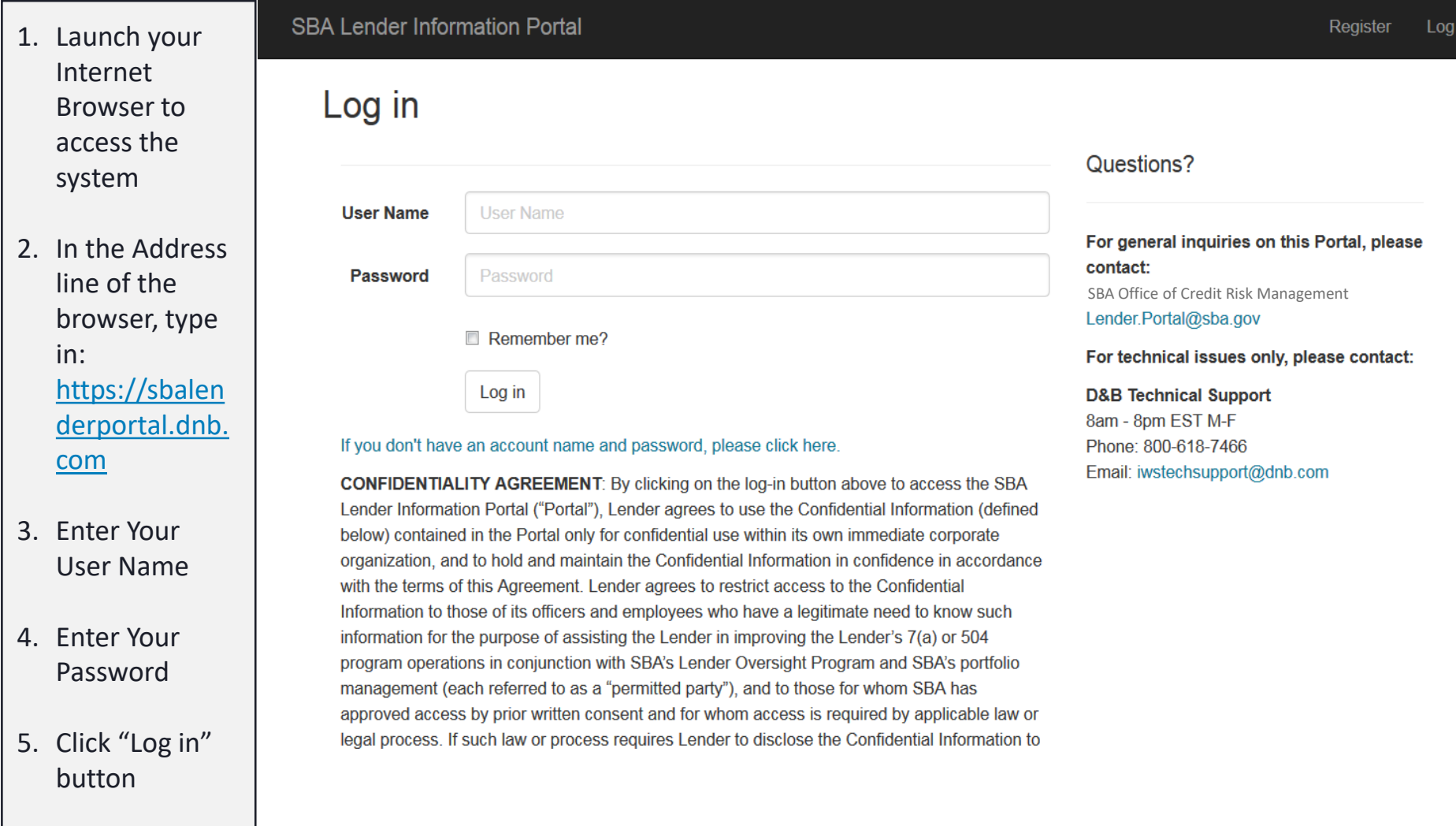

ın.

### **Navigating the Lender Portal**

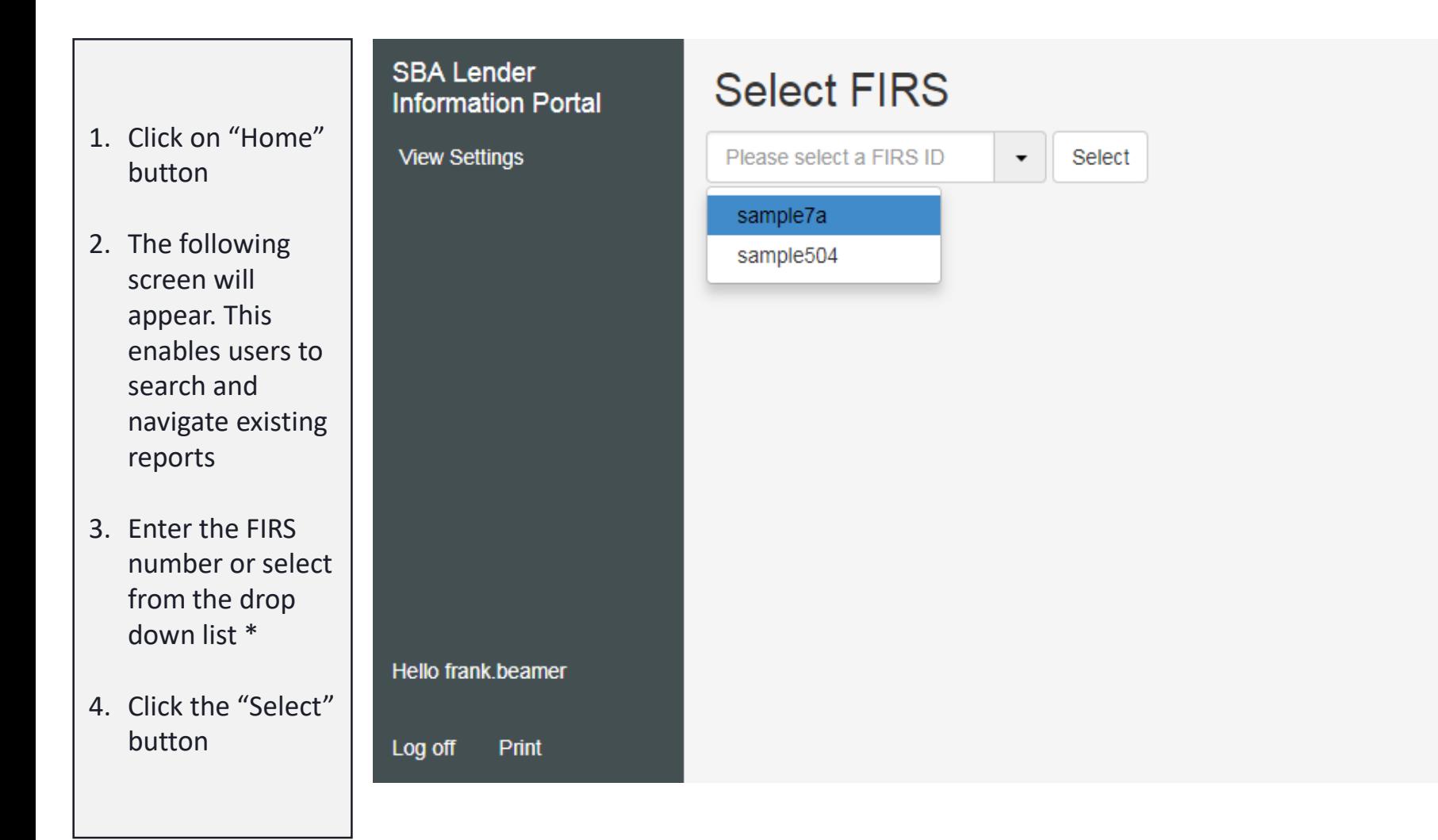

SB,

### **Navigating the Lender Portal**

- 1. Once the user has selected the Firs, they will be brought to the Overview screen
- 2. The navigation of the portal will be displayed on the left hand side of each lender's portal
- 3. The user will be able to navigate through the portal by clicking on each of the PARRiS/SMART categories and the current screen will be highlighted in white

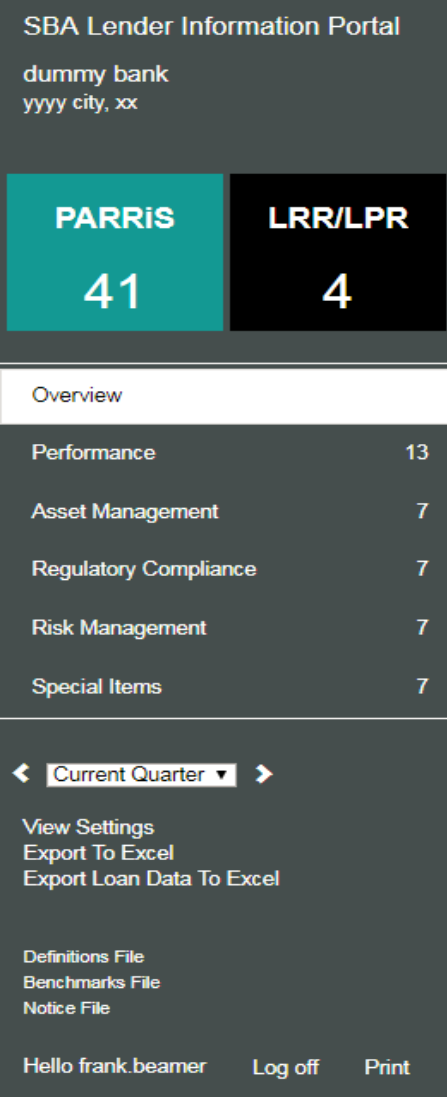

## **Navigating the Lender Portal**

- 1. In order to go back in time, click the drop down in the navigation panel
- 2. Then select the relevant current
- 3. The user can also use the arrows on either side of the drop down to quickly travel back in forth through time one quarter at a time
- 4. The drop down allows users to view the portal up to 7 quarters ago

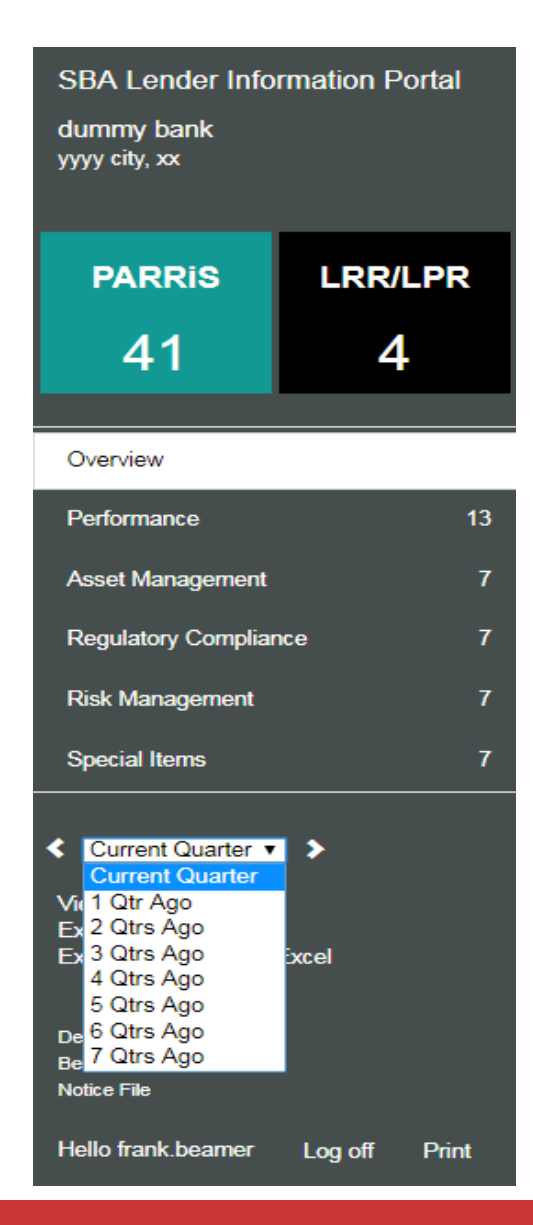

#### **Hover Over Definitions**

1. When user hovers over the title on the section or a particular metric, it will display the definition

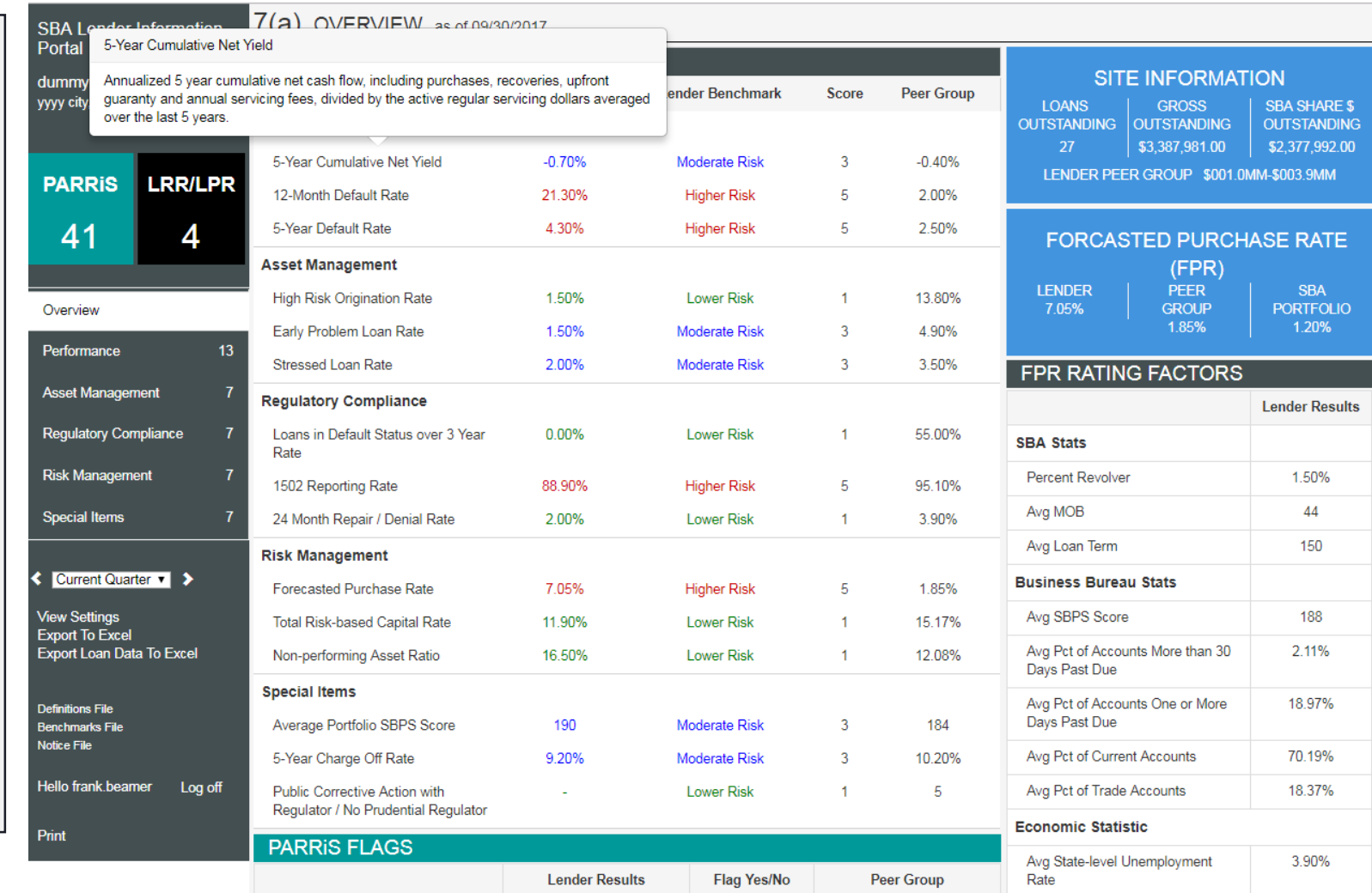

#### **Lender Portal Definitions File**

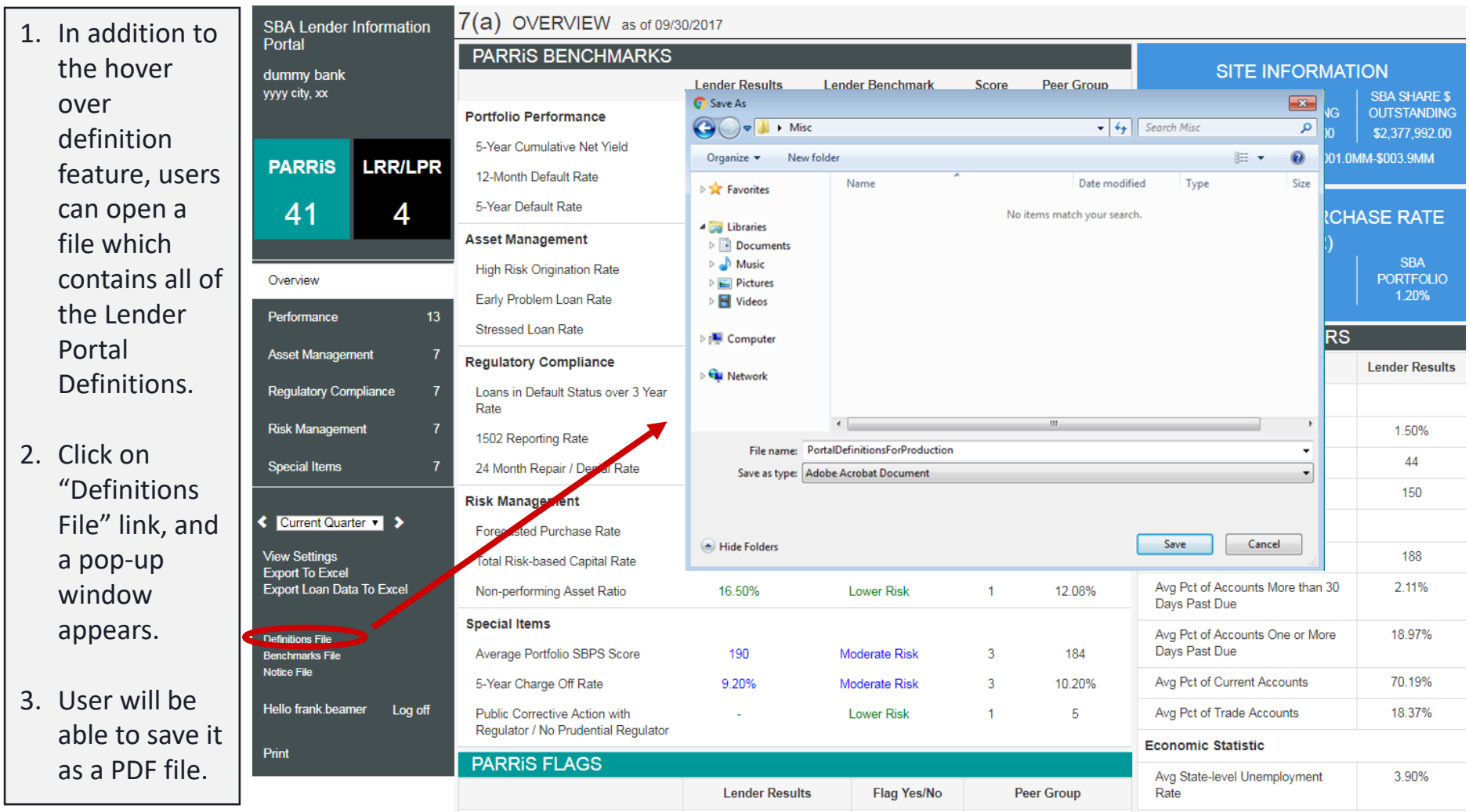

#### **Downloading the Lender Report**

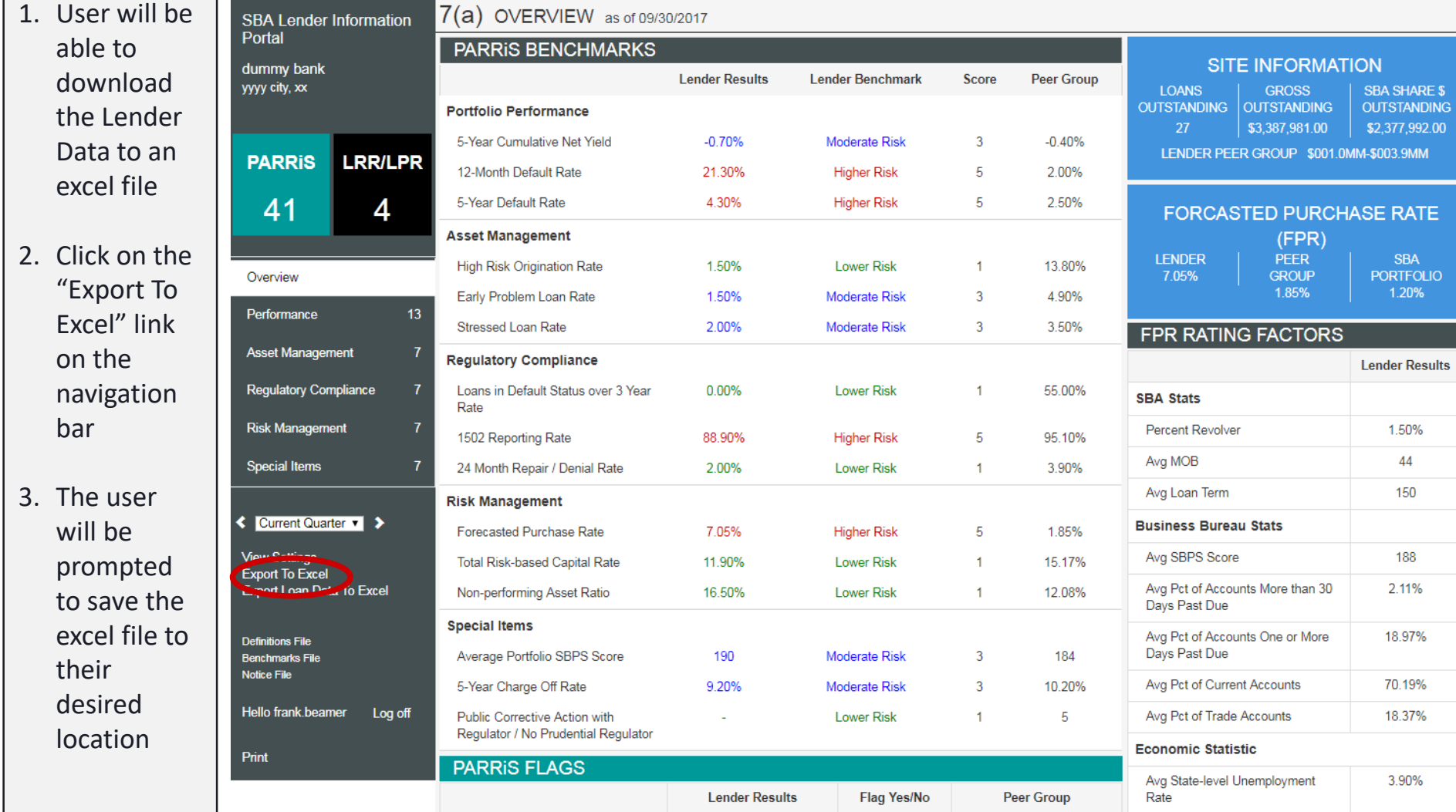

#### **Downloading the Lender Report**

- 1. Navigate to the location of the lender summary excel file and open it
- 2. The Lender's portfolio summary will be shown
- 3. The summary contains time series information over the same 8 quarters as the portal and is also broken out into the same sections as the portal as identified by the teal headers

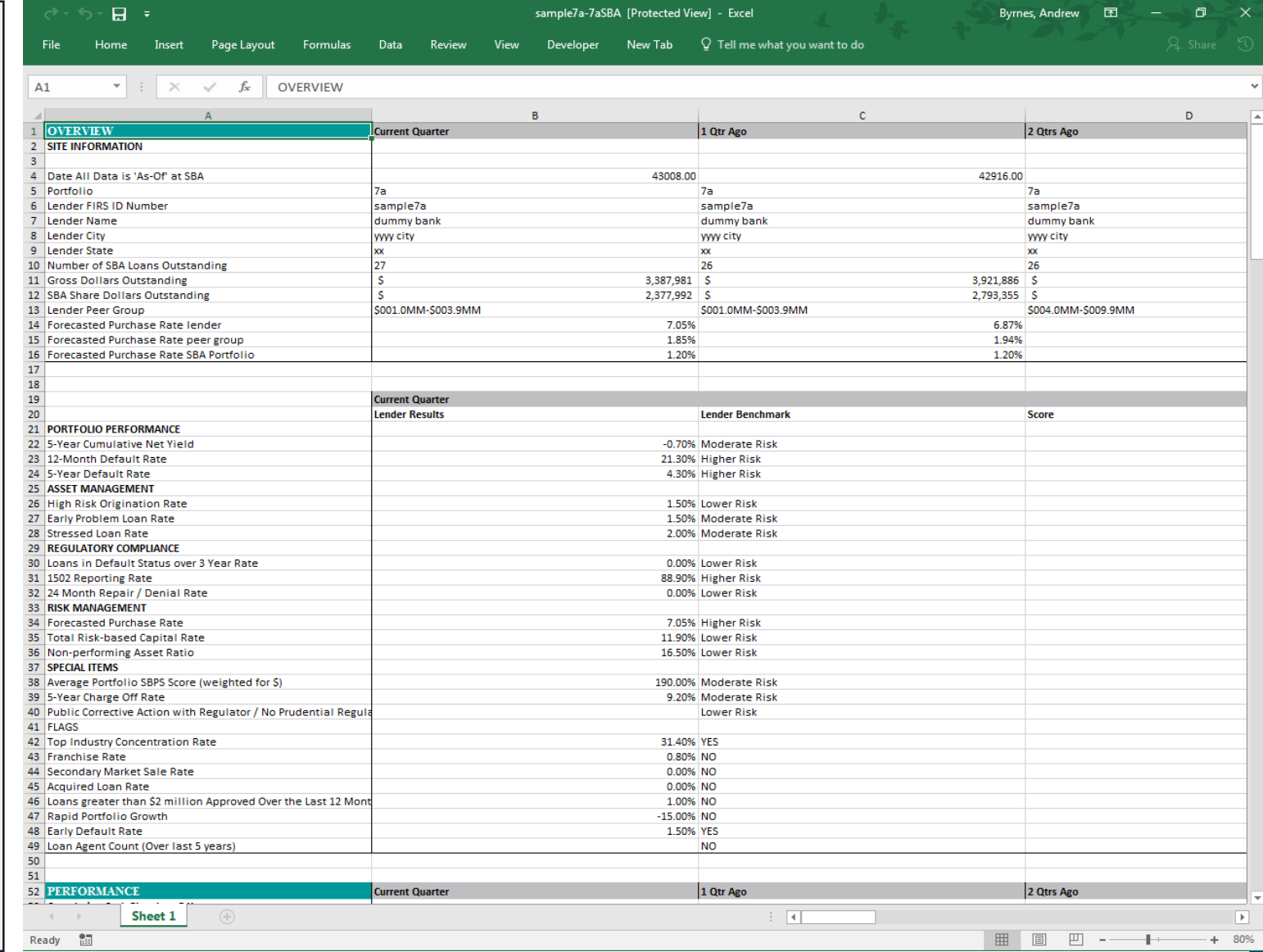

### **Downloading the Loan Report**

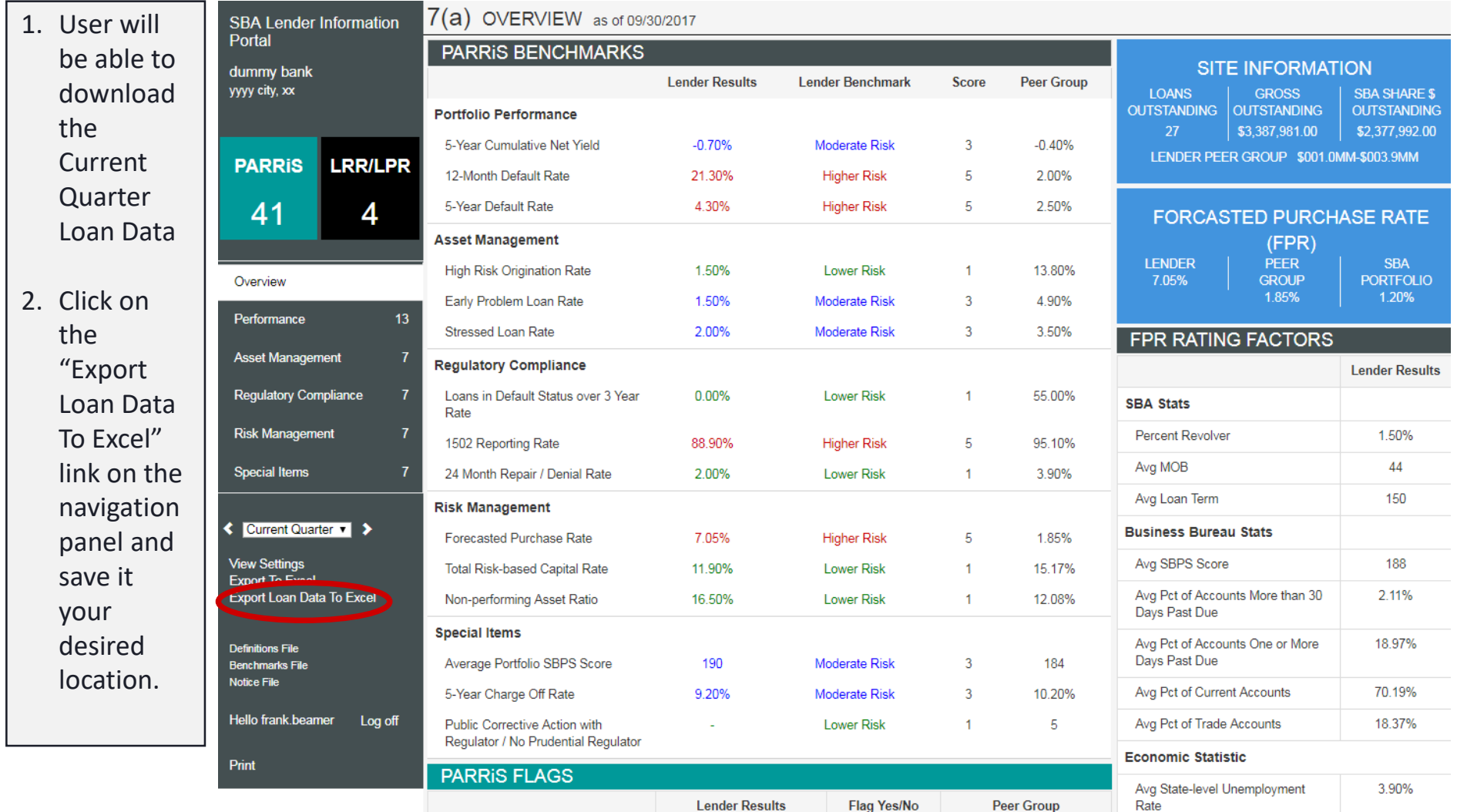

# **Downloading the Loan Data**

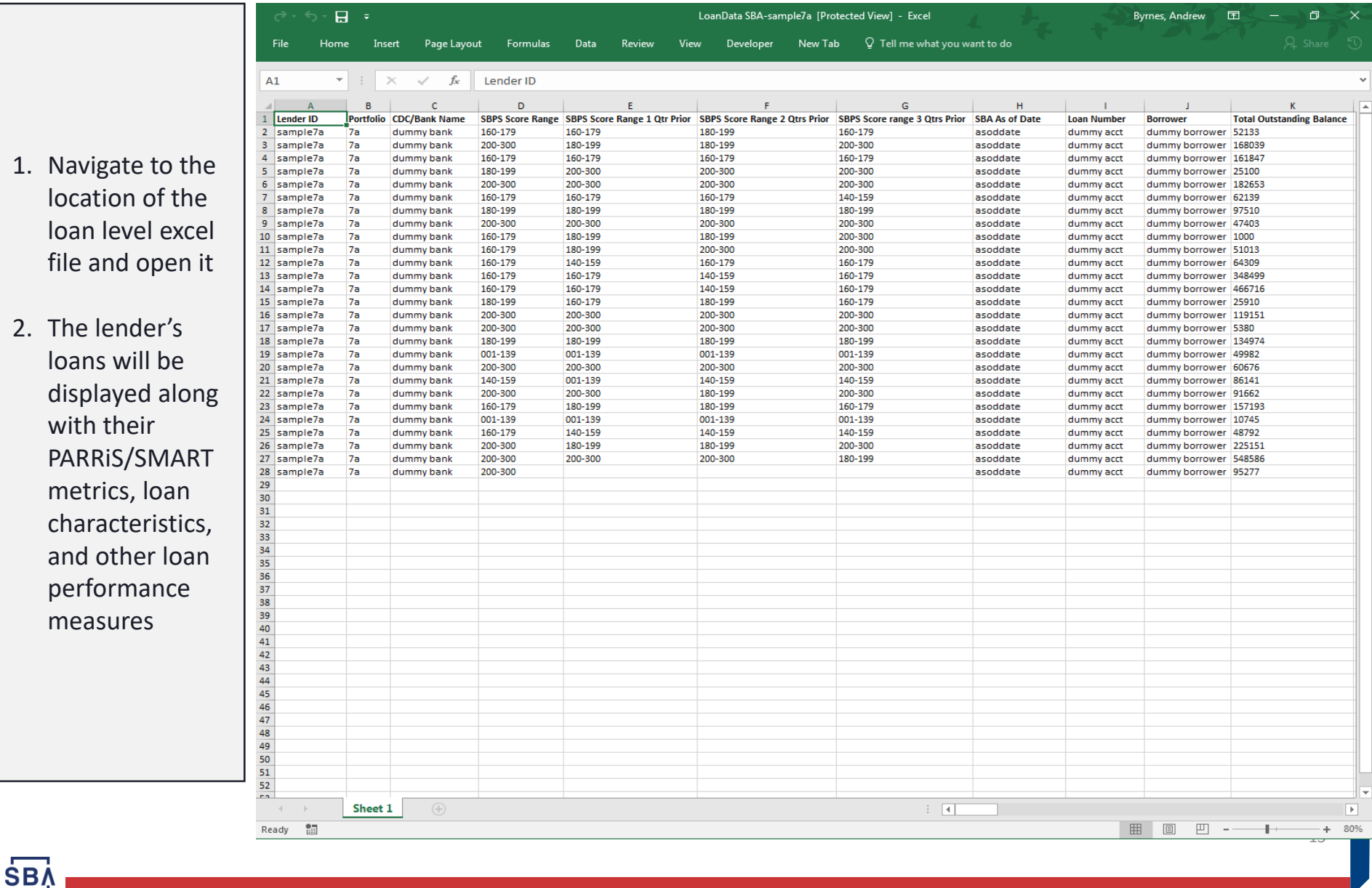

# **Printing a Report**

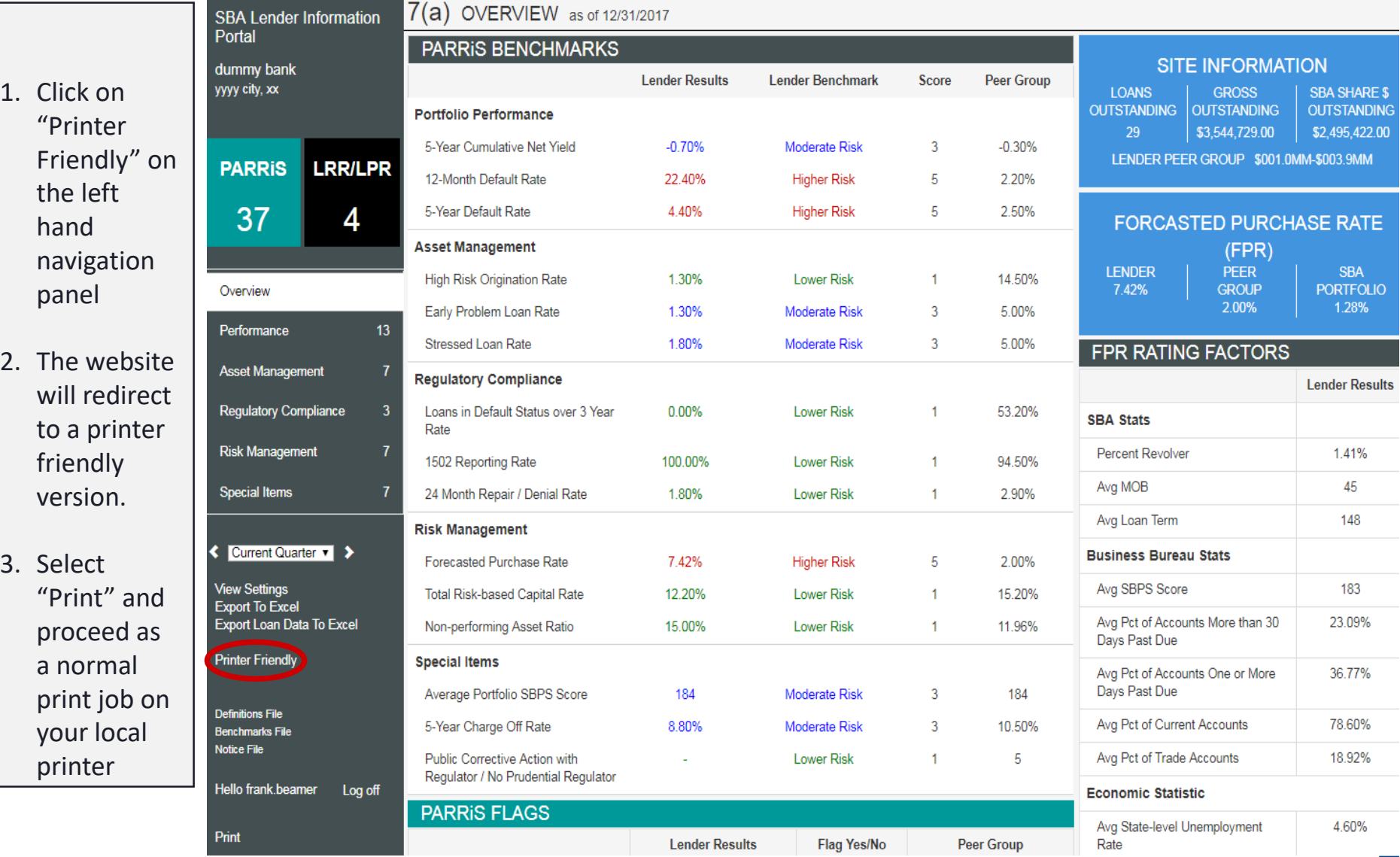

# **Printing a Report**

 $7(a)$  as of 12/31/2017

#### 1. The entire lender portal will now be formatted such that all pages are appended vertically.

- 2. Click "Export as PDF" to save the file to desired location
- 3. Finally, open the PDF and proceed as a normal print job on your local printer

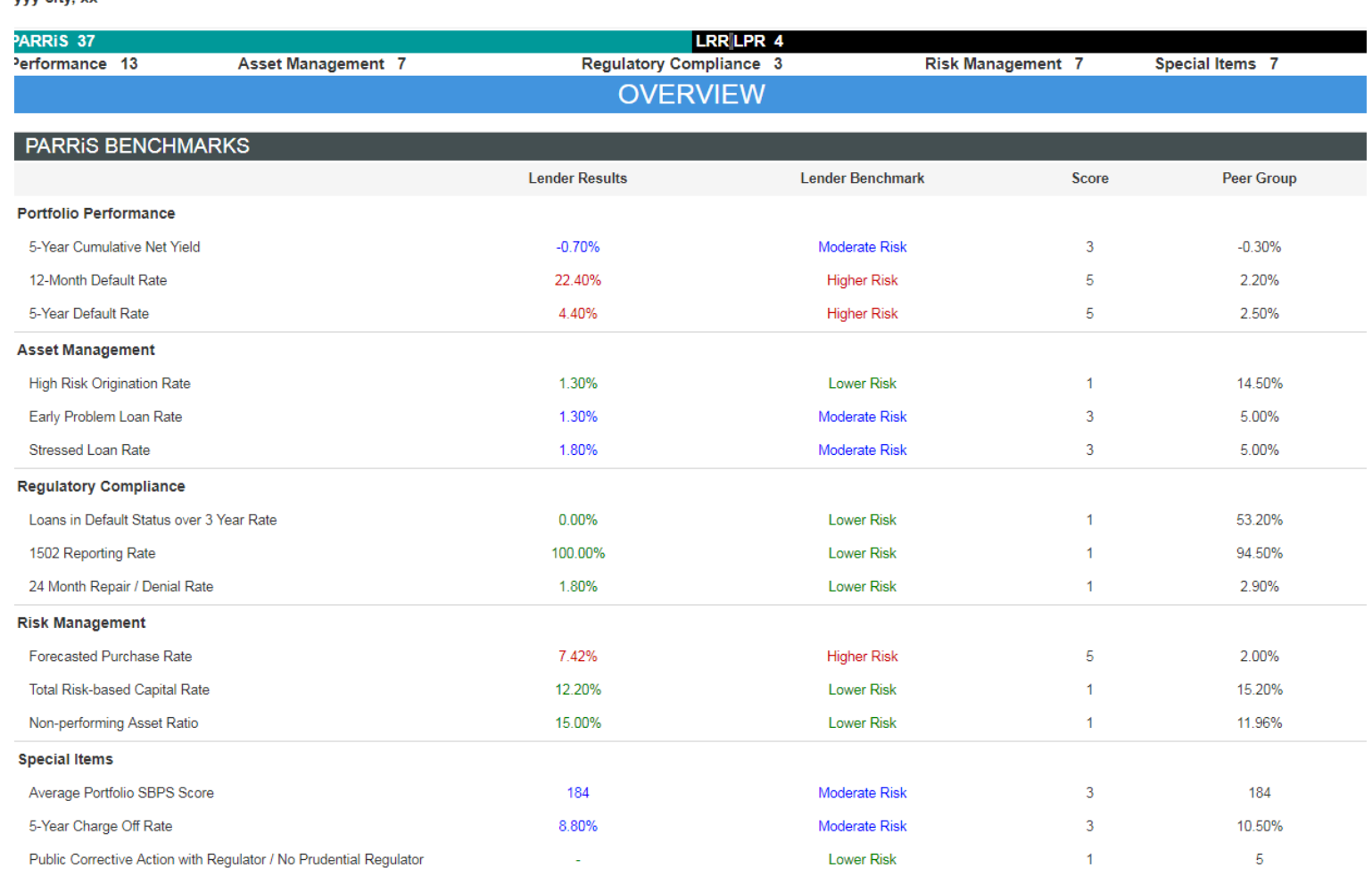

#### **PARRIS FLAGS**

Export as PD ummy pank

ww.city.xx

#### **Small Business Risk Portfolio Solution (SBRPS) Score – 7(a)**

For 7(a) Lenders: The SBRPS, commonly known as SBPS by the Small Business Administration community, counts by score range can be found on the **Special Items** page. The percentages are based off of number and dollars of loans in each SBPS category. Furthermore, SBPS ranges can be found on the loan level report for each loan for the past year and make for a great portfolio management score.

**SB** 

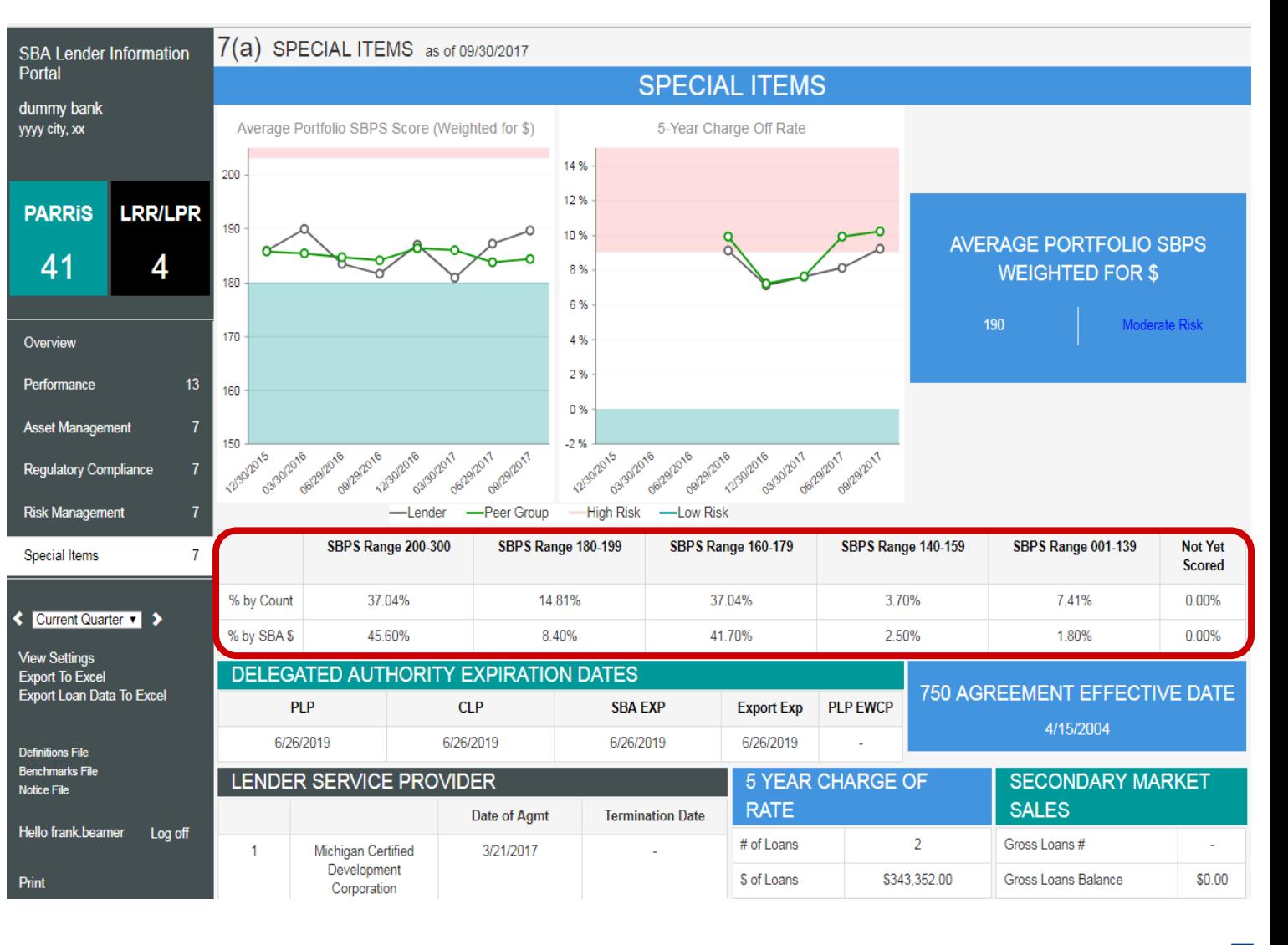

# **Lender Purchase Rating**

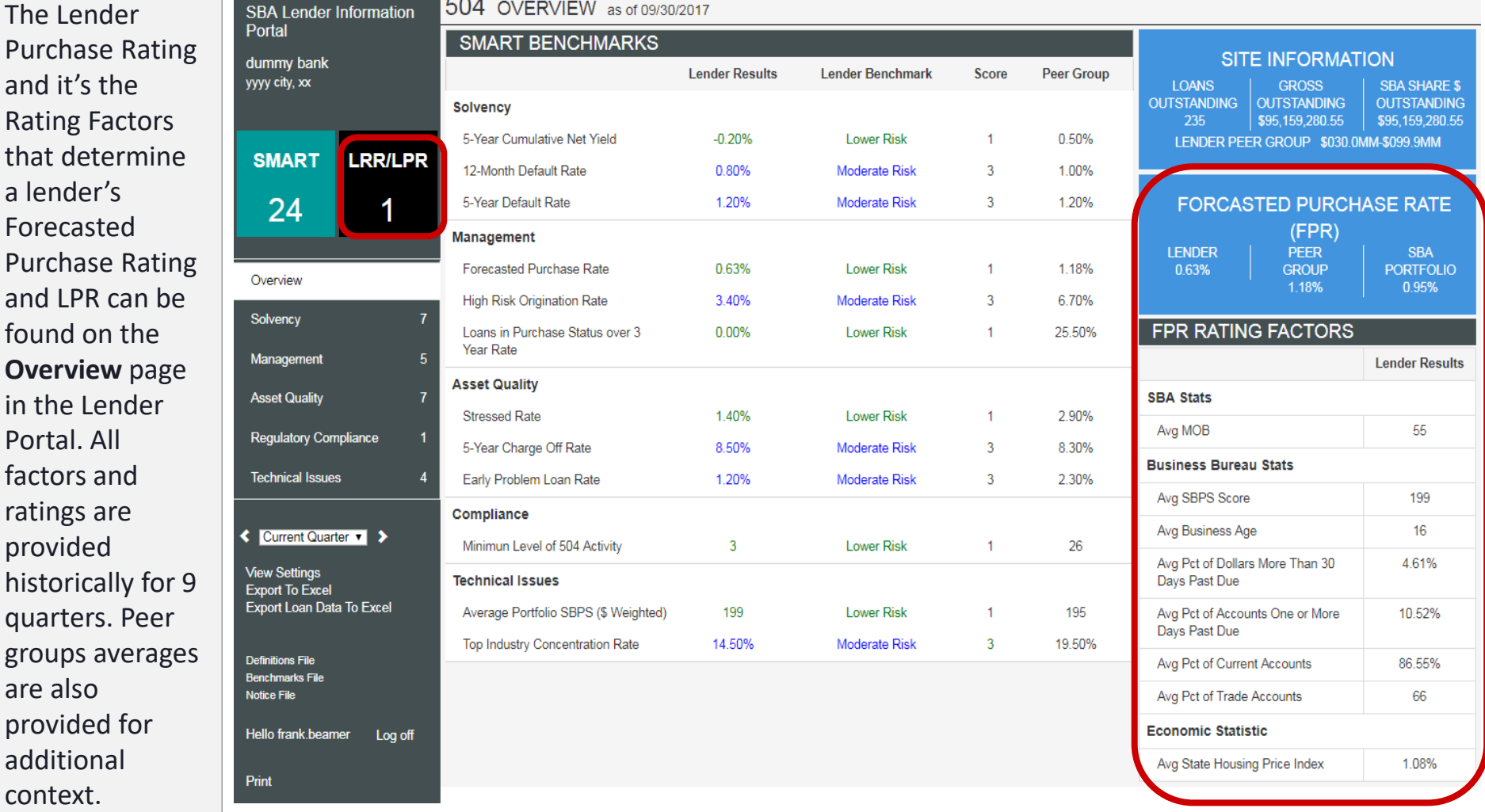

#### **Lender Risk Framework**

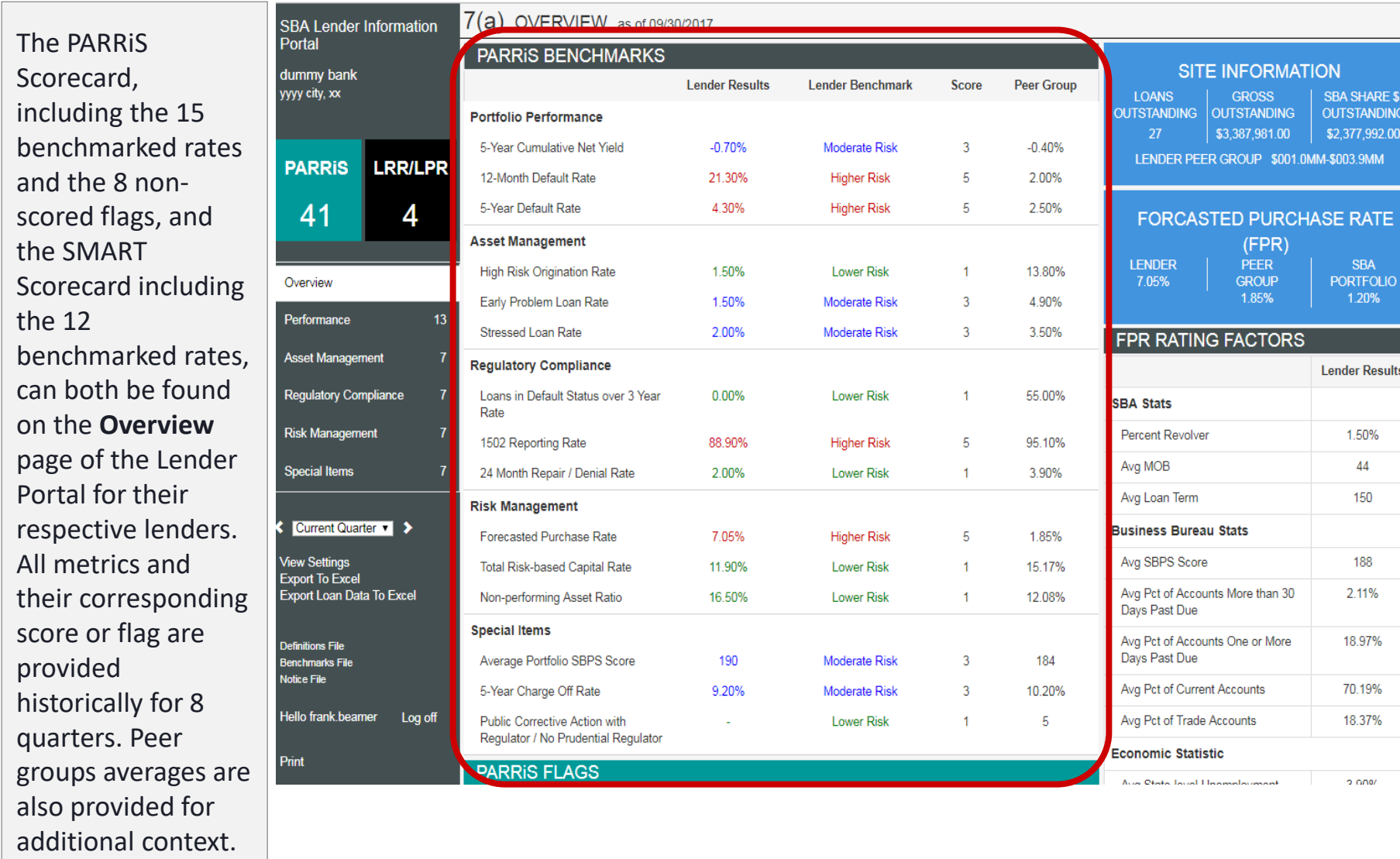

# **Visualization of Trends**

- On each of the PARRiS pages, there are charts that show the trends of the appropriate lender risk framework metrics over time for the last 8 quarters.
- The charts compare the performance of the lender (black) to its peer group (green) and shows the high risk and low risk regions in red and teal respectively.
- Additionally, the charts will display the actual rate on hover as shown in the green label and each graph will pop-out when clicked on as shown.

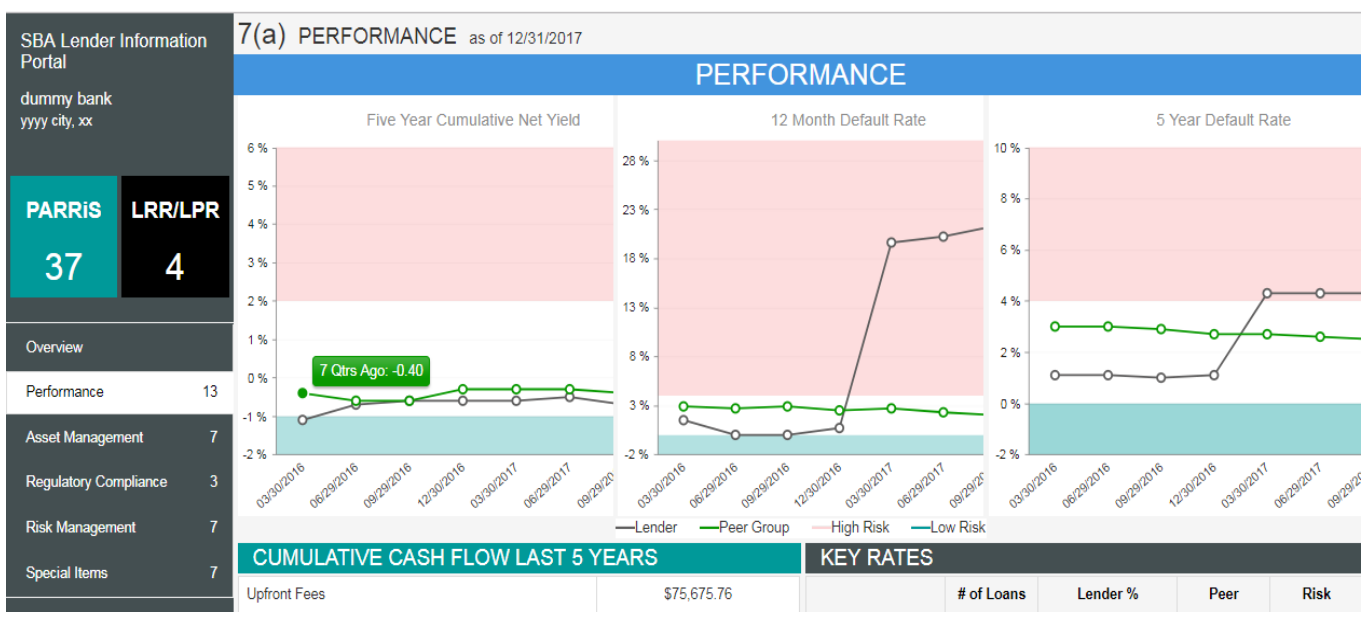

#### **Chart Pop - Out**

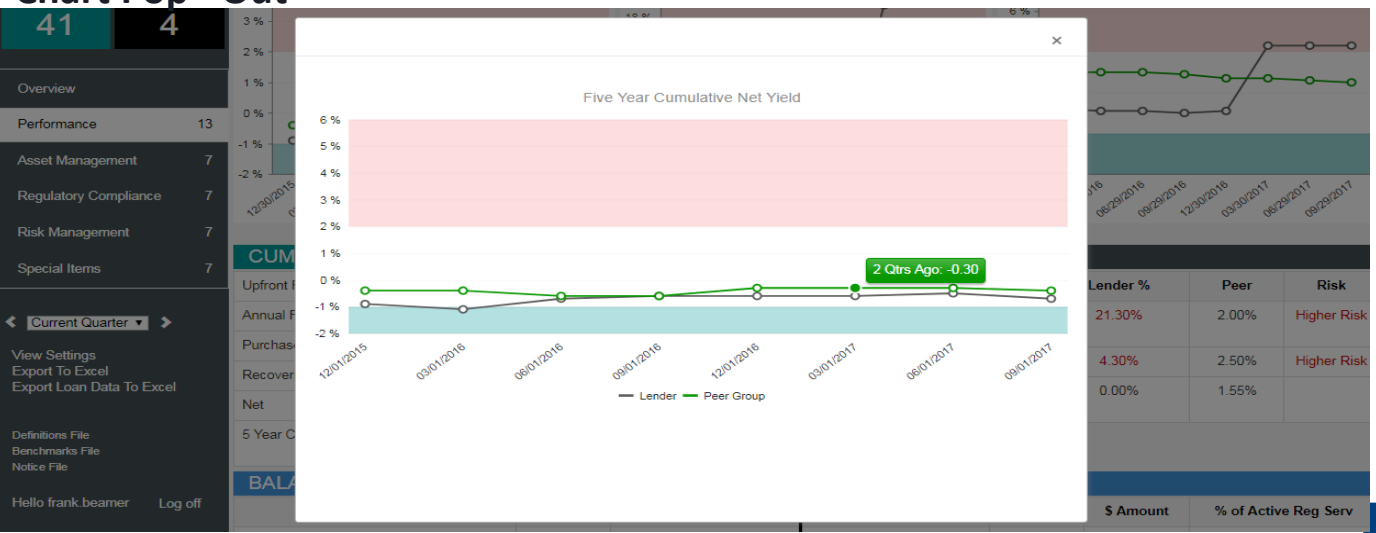

### **Vintage Analysis**

- In addition to PARRiS metrics, the lender portal also provides a vintage analysis
- The vintage analysis compares the active and performance of the lender's portfolio by disbursement fiscal year
- This vintage analysis can be found on the **Asset Management** pages for the 7(a) portal

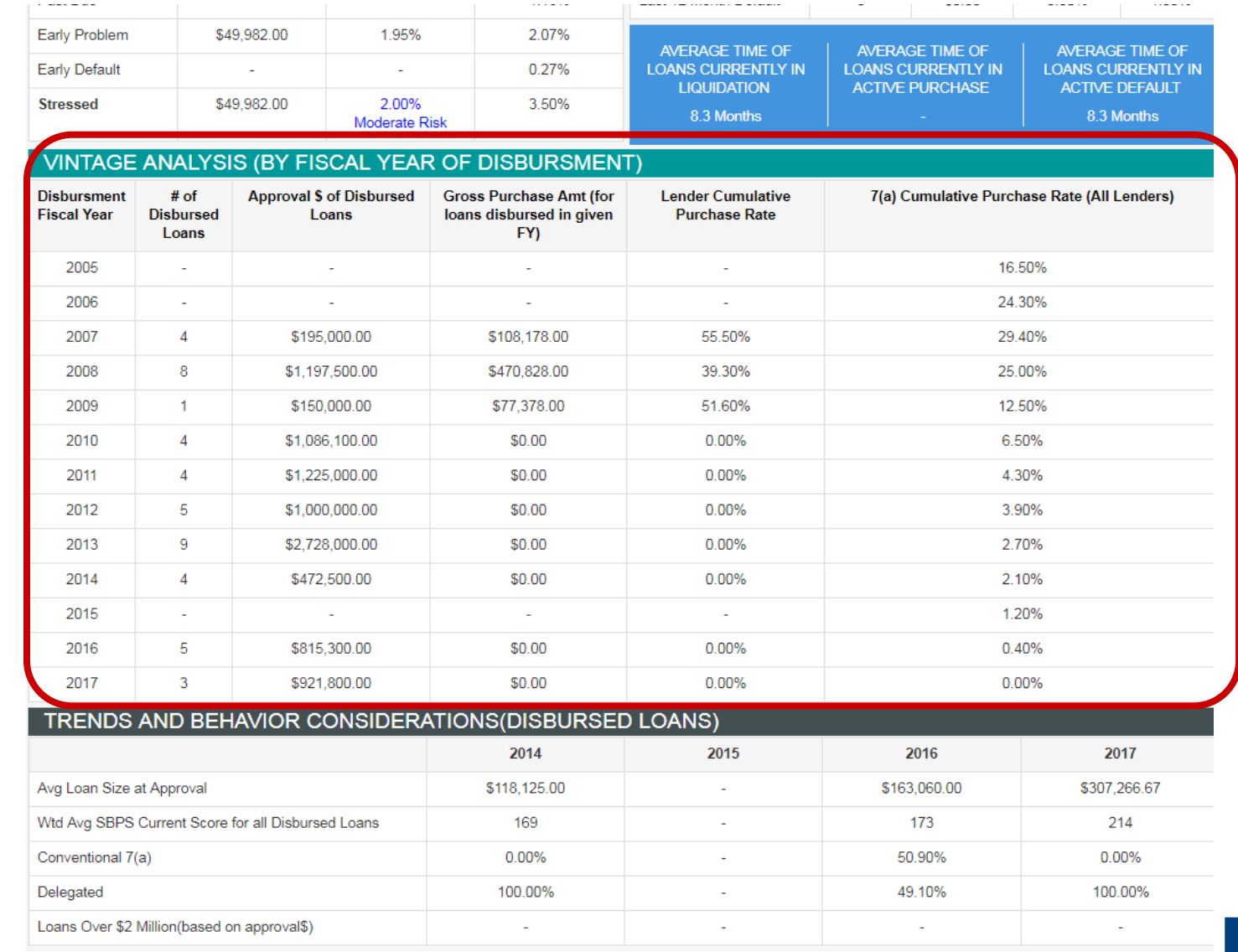

### **Delivery Method Analysis**

- Additionally, the Lender Portal breaks down the portfolio by Delivery Method.
- The user can toggle between viewing the chart in dollars or the percentage of total balance in each of the loan statuses.
- This segmentation can found in **Performance** page of the 7(a) portal

SВ

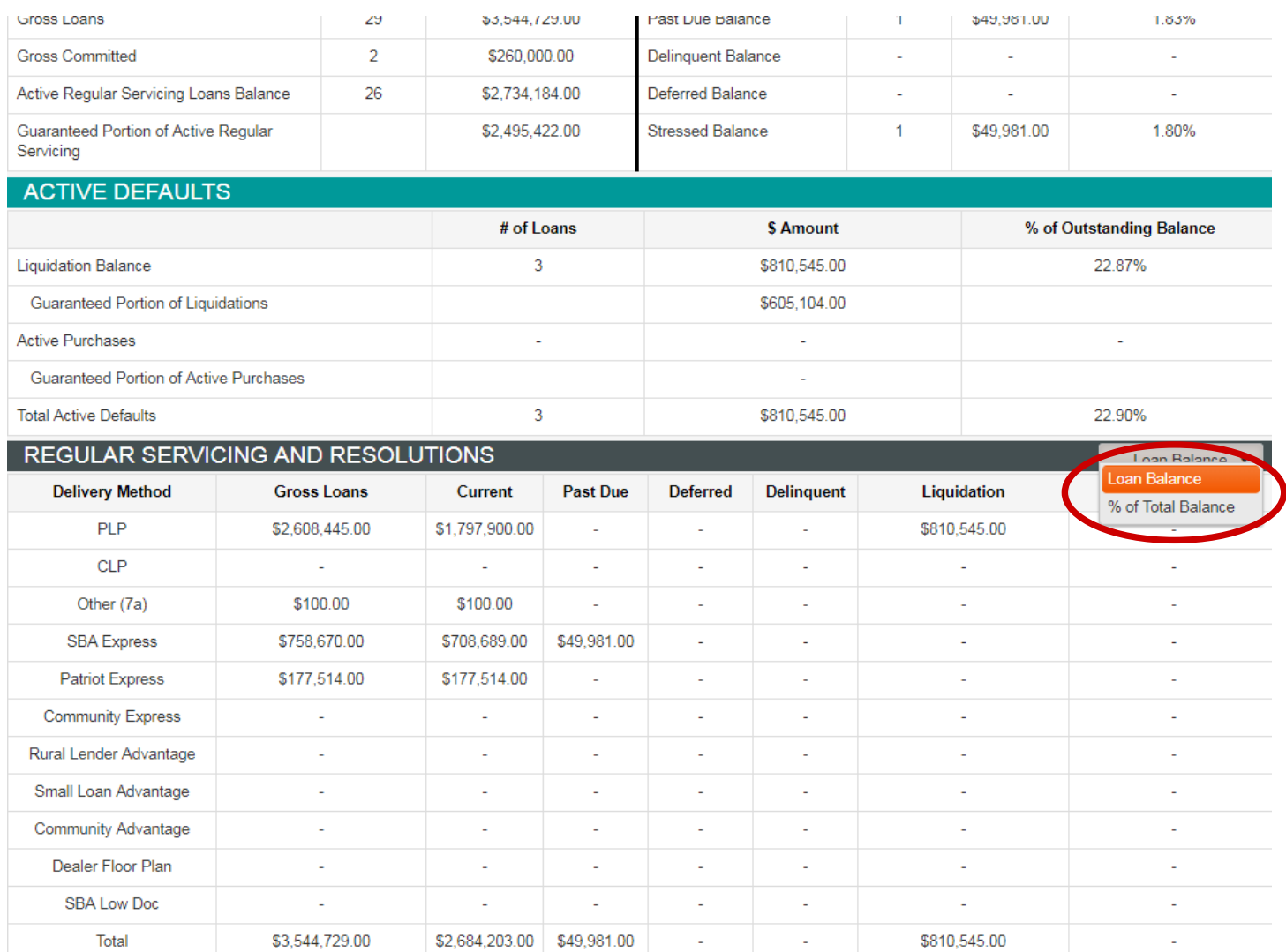

#### **Loan Concentrations**

- The Lender Portal also breaks down the lender's portfolio by Industry, Franchise, and State concentrations and names the top 3 in each
- These concentrations can be found in on the **Risk Management**  page of the 7(a) Portal

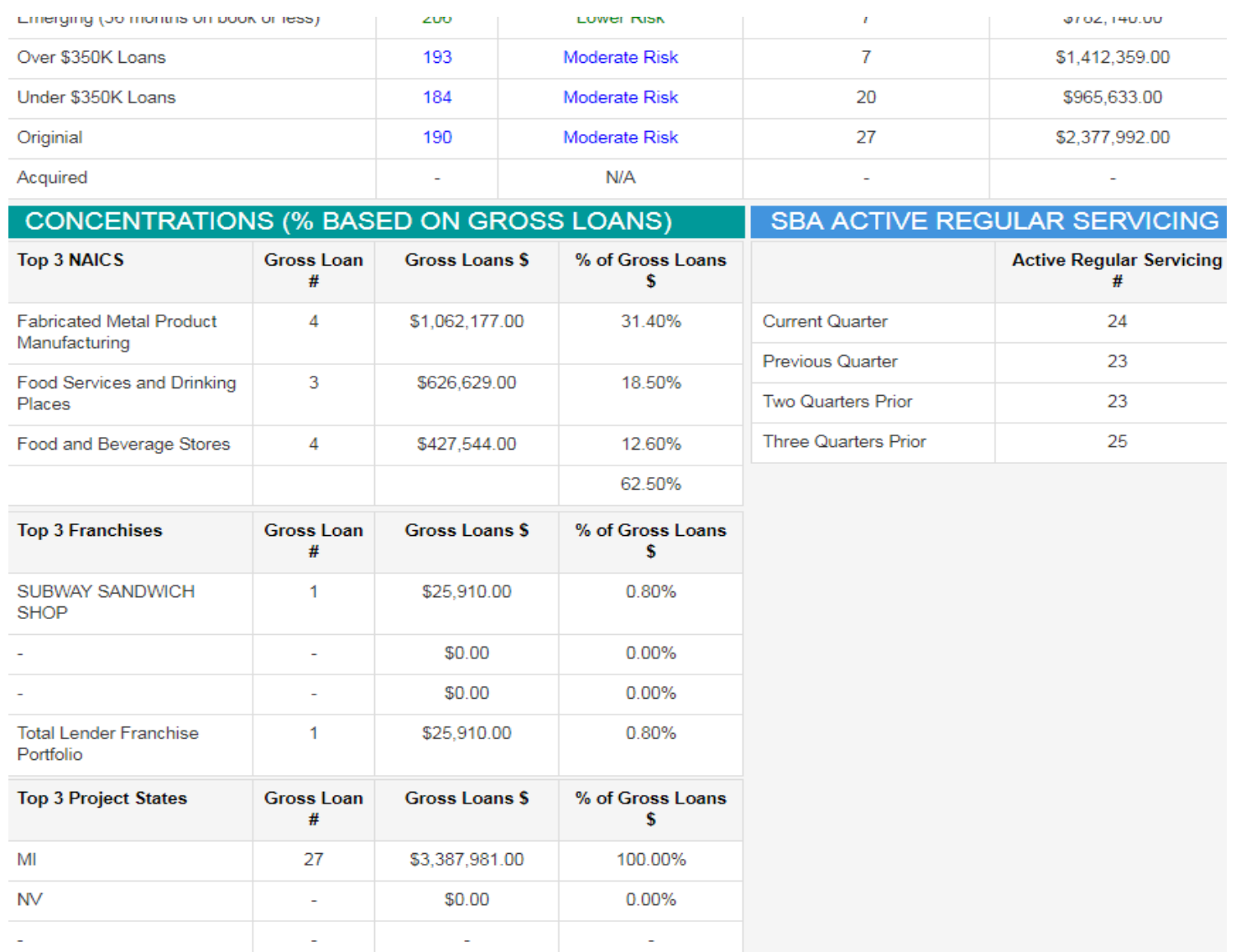

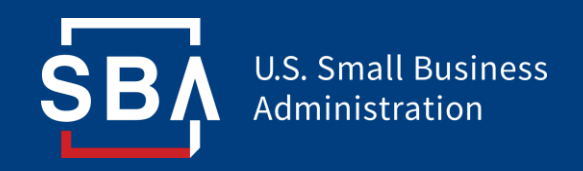

# **Thank You**

dun & bradstreet